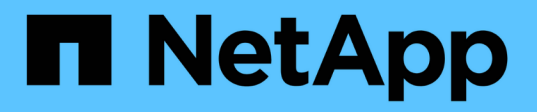

## **Utilizzare i file offline per consentire il caching dei file per l'utilizzo offline** ONTAP 9

NetApp April 24, 2024

This PDF was generated from https://docs.netapp.com/it-it/ontap/smb-admin/offline-files-allow-cachingconcept.html on April 24, 2024. Always check docs.netapp.com for the latest.

# **Sommario**

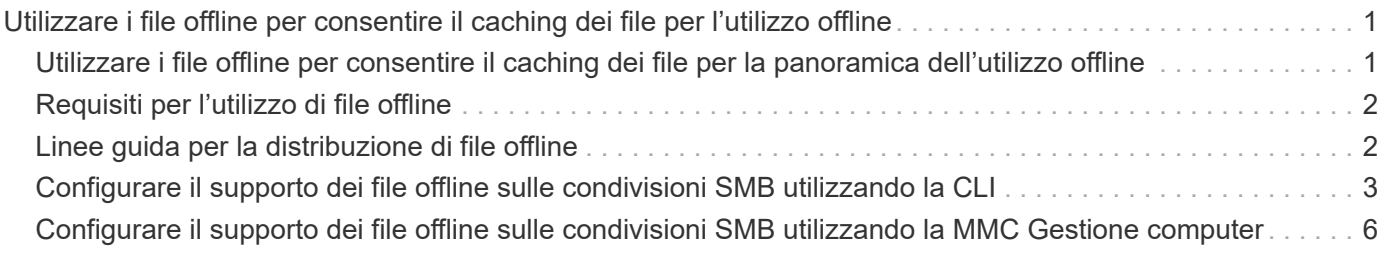

# <span id="page-2-0"></span>**Utilizzare i file offline per consentire il caching dei file per l'utilizzo offline**

### <span id="page-2-1"></span>**Utilizzare i file offline per consentire il caching dei file per la panoramica dell'utilizzo offline**

ONTAP supporta la funzione Microsoft Offline Files, o *caching lato client*, che consente di memorizzare i file nella cache dell'host locale per l'utilizzo offline. Gli utenti possono utilizzare la funzionalità offline Files per continuare a lavorare sui file anche quando sono disconnessi dalla rete.

È possibile specificare se i documenti utente e i programmi Windows vengono automaticamente memorizzati nella cache di una condivisione o se i file devono essere selezionati manualmente per il caching. Il caching manuale è attivato per impostazione predefinita per le nuove condivisioni. I file resi disponibili offline vengono sincronizzati sul disco locale del client Windows. La sincronizzazione si verifica quando viene ripristinata la connettività di rete a una specifica condivisione del sistema di storage.

Poiché i file e le cartelle offline mantengono le stesse autorizzazioni di accesso della versione dei file e delle cartelle salvati sul server CIFS, l'utente deve disporre di autorizzazioni sufficienti per i file e le cartelle salvati sul server CIFS per eseguire azioni sui file e sulle cartelle offline.

Quando l'utente e un altro utente della rete apportano modifiche allo stesso file, l'utente può salvare la versione locale del file nella rete, conservare l'altra versione o salvare entrambe. Se l'utente mantiene entrambe le versioni, un nuovo file con le modifiche dell'utente locale viene salvato localmente e il file memorizzato nella cache viene sovrascritto con le modifiche della versione del file salvato sul server CIFS.

È possibile configurare i file offline in base alla condivisione utilizzando le impostazioni di configurazione della condivisione. È possibile scegliere una delle quattro configurazioni di cartelle offline quando si creano o modificano le condivisioni:

• Nessun caching

Disattiva il caching lato client per la condivisione. I file e le cartelle non vengono automaticamente memorizzati nella cache locale sui client e gli utenti non possono scegliere di memorizzare nella cache i file o le cartelle localmente.

• Caching manuale

Consente la selezione manuale dei file da memorizzare nella cache della condivisione. Questa è l'impostazione predefinita. Per impostazione predefinita, nessun file o cartella viene memorizzato nella cache del client locale. Gli utenti possono scegliere i file e le cartelle da memorizzare nella cache locale per l'utilizzo offline.

• Caching automatico dei documenti

Consente di memorizzare automaticamente i documenti utente nella cache della condivisione. Solo i file e le cartelle a cui si accede vengono memorizzati nella cache locale.

• Caching automatico dei programmi

Consente ai programmi e ai documenti utente di essere automaticamente memorizzati nella cache della

condivisione. Solo i file, le cartelle e i programmi a cui si accede vengono memorizzati nella cache locale. Inoltre, questa impostazione consente al client di eseguire file eseguibili memorizzati nella cache locale anche quando è connesso alla rete.

Per ulteriori informazioni sulla configurazione dei file offline su server e client Windows, consultare la Microsoft TechNet Library.

### **Informazioni correlate**

[Utilizzo di profili roaming per memorizzare i profili utente centralmente su un server CIFS associato a SVM](https://docs.netapp.com/it-it/ontap/smb-admin/roaming-profiles-store-user-profiles-concept.html)

[Utilizzo del reindirizzamento delle cartelle per memorizzare i dati su un server CIFS](https://docs.netapp.com/it-it/ontap/smb-admin/folder-redirection-store-data-concept.html)

[Utilizzo di BranchCache per memorizzare nella cache SMB i contenuti vengono condivisi in una filiale](https://docs.netapp.com/it-it/ontap/smb-admin/branchcache-cache-share-content-branch-office-concept.html)

["Microsoft TechNet Library: technet.microsoft.com/en-us/library/"](http://technet.microsoft.com/en-us/library/)

# <span id="page-3-0"></span>**Requisiti per l'utilizzo di file offline**

Prima di poter utilizzare la funzionalità file offline di Microsoft con il server CIFS, è necessario sapere quali versioni di ONTAP e SMB e quali client Windows supportano tale funzionalità.

### **Requisiti di versione di ONTAP**

Le release di ONTAP supportano i file offline.

### **Requisiti di versione del protocollo SMB**

Per le macchine virtuali di storage (SVM), ONTAP supporta i file offline su tutte le versioni di SMB.

### **Requisiti del client Windows**

Il client Windows deve supportare i file offline.

Per informazioni aggiornate sui client Windows che supportano la funzionalità file offline, vedere la matrice di interoperabilità.

["mysupport.netapp.com/matrix"](http://mysupport.netapp.com/matrix)

# <span id="page-3-1"></span>**Linee guida per la distribuzione di file offline**

Esistono alcune importanti linee guida da comprendere quando si distribuiscono file offline nelle condivisioni home directory che dispongono di showsnapshot proprietà di condivisione impostata nelle home directory.

Se il showsnapshot La proprietà Share viene impostata su una condivisione home directory con file offline configurati, i client Windows memorizzano nella cache tutte le copie Snapshot in ~snapshot nella home directory dell'utente.

I client Windows memorizzano nella cache tutte le copie Snapshot nella home directory se si verifica una delle seguenti condizioni:

• L'utente rende la home directory disponibile offline dal client.

Il contenuto di ~snapshot la cartella nella home directory viene inclusa e resa disponibile offline.

• L'utente configura il reindirizzamento delle cartelle per reindirizzare una cartella come My Documents Alla directory principale di una home directory che risiede nella condivisione del server CIFS.

Alcuni client Windows potrebbero rendere automaticamente disponibile la cartella reindirizzata offline. Se la cartella viene reindirizzata alla directory principale della home directory, il ~snapshot la cartella è inclusa nel contenuto offline memorizzato nella cache.

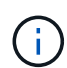

Implementazioni di file offline in cui ~snapshot la cartella è inclusa nei file offline dovrebbe essere evitata. Le copie Snapshot in ~snapshot La cartella contiene tutti i dati sul volume nel punto in cui ONTAP ha creato la copia Snapshot. Pertanto, è necessario creare una copia offline di ~snapshot la cartella consuma un notevole storage locale sul client, consuma la larghezza di banda della rete durante la sincronizzazione dei file offline e aumenta il tempo necessario per la sincronizzazione dei file offline.

# <span id="page-4-0"></span>**Configurare il supporto dei file offline sulle condivisioni SMB utilizzando la CLI**

È possibile configurare il supporto dei file offline utilizzando l'interfaccia utente di ONTAP specificando una delle quattro impostazioni offline quando si creano condivisioni SMB o in qualsiasi momento modificando le condivisioni SMB esistenti. Il supporto manuale dei file offline è l'impostazione predefinita.

### **A proposito di questa attività**

Quando si configura il supporto per i file offline, è possibile scegliere una delle seguenti quattro impostazioni per i file offline:

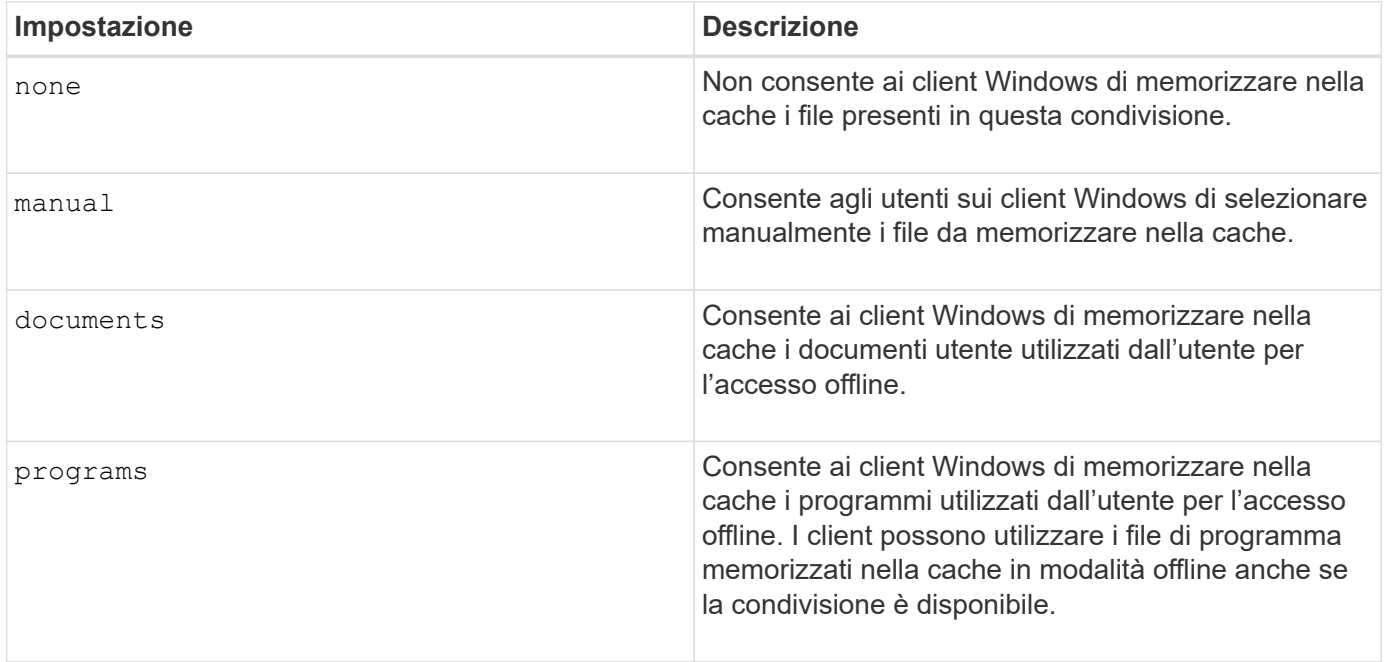

È possibile scegliere una sola impostazione di file offline. Se si modifica un'impostazione dei file offline su una

condivisione SMB esistente, la nuova impostazione dei file offline sostituisce l'impostazione originale. Le altre impostazioni di configurazione della condivisione SMB e le proprietà di condivisione esistenti non vengono rimosse o sostituite. Rimangono in vigore fino a quando non vengono esplicitamente rimossi o modificati.

#### **Fasi**

1. Eseguire l'azione appropriata:

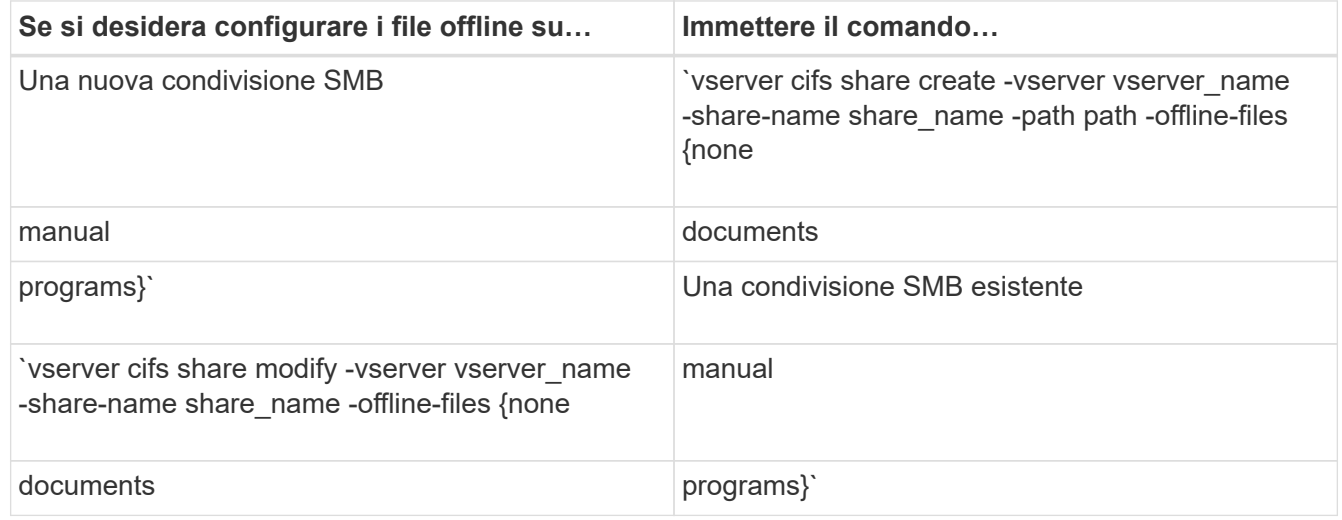

2. Verificare che la configurazione della condivisione SMB sia corretta: vserver cifs share show -vserver vserver name -share-name share name -instance

#### **Esempio**

Il seguente comando crea una condivisione SMB denominata "data1" con i file offline impostati su documents:

cluster1::> vserver cifs share create -vserver vs1 -share-name data1 -path /data1 -comment "Offline files" -offline-files documents cluster1::> vserver cifs share show -vserver vs1 -share-name data1 -instance Vserver: vs1 Share: data1 CIFS Server NetBIOS Name: VS1 Path: /data1 Share Properties: oplocks browsable changenotify Symlink Properties: enable File Mode Creation Mask: - Directory Mode Creation Mask: - Share Comment: Offline files Share ACL: Everyone / Full Control File Attribute Cache Lifetime: - Volume Name: - Offline Files: documents Vscan File-Operations Profile: standard Maximum Tree Connections on Share: 4294967295 UNIX Group for File Create: -

Il seguente comando modifica una condivisione SMB esistente denominata "data1" modificando l'impostazione dei file offline su manual e aggiungendo i valori per la maschera di creazione della modalità file e directory:

cluster1::> vserver cifs share modify -vserver vs1 -share-name data1 -offline-files manual -file-umask 644 -dir-umask 777 cluster1::> vserver cifs share show -vserver vs1 -share-name data1 -instance Vserver: vs1 Share: data1 CIFS Server NetBIOS Name: VS1 Path: /data1 Share Properties: oplocks browsable changenotify Symlink Properties: enable File Mode Creation Mask: 644 Directory Mode Creation Mask: 777 Share Comment: Offline files Share ACL: Everyone / Full Control File Attribute Cache Lifetime: - Volume Name: - Offline Files: manual Vscan File-Operations Profile: standard Maximum Tree Connections on Share: 4294967295 UNIX Group for File Create: -

#### **Informazioni correlate**

[Aggiunta o rimozione delle proprietà di condivisione su una condivisione SMB esistente](https://docs.netapp.com/it-it/ontap/smb-admin/add-remove-share-properties-existing-share-task.html)

### <span id="page-7-0"></span>**Configurare il supporto dei file offline sulle condivisioni SMB utilizzando la MMC Gestione computer**

Se si desidera consentire agli utenti di memorizzare i file nella cache locale per l'utilizzo offline, è possibile configurare il supporto dei file offline utilizzando la console MMC Gestione computer (Microsoft Management Console).

#### **Fasi**

- 1. Per aprire MMC sul server Windows, in Esplora risorse fare clic con il pulsante destro del mouse sull'icona del computer locale, quindi selezionare **Gestisci**.
- 2. Nel pannello di sinistra, selezionare **Gestione computer**.
- 3. Selezionare **azione** > **connessione a un altro computer**.

Viene visualizzata la finestra di dialogo Select computer (Seleziona computer).

4. Digitare il nome del server CIFS o fare clic su **Browse** (Sfoglia) per individuare il server CIFS.

Se il nome del server CIFS corrisponde al nome host della macchina virtuale di storage (SVM), digitare il

nome SVM. Se il nome del server CIFS è diverso dal nome host SVM, digitare il nome del server CIFS.

- 5. Fare clic su **OK**.
- 6. Nella struttura della console, fare clic su **System Tools** > **Shared Folders**.
- 7. Fare clic su **shares**.
- 8. Nel riquadro dei risultati, fare clic con il pulsante destro del mouse sulla condivisione.
- 9. Fare clic su **Proprietà**.

Vengono visualizzate le proprietà della condivisione selezionata.

10. Nella scheda **Generale**, fare clic su **Impostazioni offline**.

Viene visualizzata la finestra di dialogo Offline Settings (Impostazioni offline).

- 11. Configurare le opzioni di disponibilità offline in base alle esigenze.
- 12. Fare clic su **OK**.

#### **Informazioni sul copyright**

Copyright © 2024 NetApp, Inc. Tutti i diritti riservati. Stampato negli Stati Uniti d'America. Nessuna porzione di questo documento soggetta a copyright può essere riprodotta in qualsiasi formato o mezzo (grafico, elettronico o meccanico, inclusi fotocopie, registrazione, nastri o storage in un sistema elettronico) senza previo consenso scritto da parte del detentore del copyright.

Il software derivato dal materiale sottoposto a copyright di NetApp è soggetto alla seguente licenza e dichiarazione di non responsabilità:

IL PRESENTE SOFTWARE VIENE FORNITO DA NETAPP "COSÌ COM'È" E SENZA QUALSIVOGLIA TIPO DI GARANZIA IMPLICITA O ESPRESSA FRA CUI, A TITOLO ESEMPLIFICATIVO E NON ESAUSTIVO, GARANZIE IMPLICITE DI COMMERCIABILITÀ E IDONEITÀ PER UNO SCOPO SPECIFICO, CHE VENGONO DECLINATE DAL PRESENTE DOCUMENTO. NETAPP NON VERRÀ CONSIDERATA RESPONSABILE IN ALCUN CASO PER QUALSIVOGLIA DANNO DIRETTO, INDIRETTO, ACCIDENTALE, SPECIALE, ESEMPLARE E CONSEQUENZIALE (COMPRESI, A TITOLO ESEMPLIFICATIVO E NON ESAUSTIVO, PROCUREMENT O SOSTITUZIONE DI MERCI O SERVIZI, IMPOSSIBILITÀ DI UTILIZZO O PERDITA DI DATI O PROFITTI OPPURE INTERRUZIONE DELL'ATTIVITÀ AZIENDALE) CAUSATO IN QUALSIVOGLIA MODO O IN RELAZIONE A QUALUNQUE TEORIA DI RESPONSABILITÀ, SIA ESSA CONTRATTUALE, RIGOROSA O DOVUTA A INSOLVENZA (COMPRESA LA NEGLIGENZA O ALTRO) INSORTA IN QUALSIASI MODO ATTRAVERSO L'UTILIZZO DEL PRESENTE SOFTWARE ANCHE IN PRESENZA DI UN PREAVVISO CIRCA L'EVENTUALITÀ DI QUESTO TIPO DI DANNI.

NetApp si riserva il diritto di modificare in qualsiasi momento qualunque prodotto descritto nel presente documento senza fornire alcun preavviso. NetApp non si assume alcuna responsabilità circa l'utilizzo dei prodotti o materiali descritti nel presente documento, con l'eccezione di quanto concordato espressamente e per iscritto da NetApp. L'utilizzo o l'acquisto del presente prodotto non comporta il rilascio di una licenza nell'ambito di un qualche diritto di brevetto, marchio commerciale o altro diritto di proprietà intellettuale di NetApp.

Il prodotto descritto in questa guida può essere protetto da uno o più brevetti degli Stati Uniti, esteri o in attesa di approvazione.

LEGENDA PER I DIRITTI SOTTOPOSTI A LIMITAZIONE: l'utilizzo, la duplicazione o la divulgazione da parte degli enti governativi sono soggetti alle limitazioni indicate nel sottoparagrafo (b)(3) della clausola Rights in Technical Data and Computer Software del DFARS 252.227-7013 (FEB 2014) e FAR 52.227-19 (DIC 2007).

I dati contenuti nel presente documento riguardano un articolo commerciale (secondo la definizione data in FAR 2.101) e sono di proprietà di NetApp, Inc. Tutti i dati tecnici e il software NetApp forniti secondo i termini del presente Contratto sono articoli aventi natura commerciale, sviluppati con finanziamenti esclusivamente privati. Il governo statunitense ha una licenza irrevocabile limitata, non esclusiva, non trasferibile, non cedibile, mondiale, per l'utilizzo dei Dati esclusivamente in connessione con e a supporto di un contratto governativo statunitense in base al quale i Dati sono distribuiti. Con la sola esclusione di quanto indicato nel presente documento, i Dati non possono essere utilizzati, divulgati, riprodotti, modificati, visualizzati o mostrati senza la previa approvazione scritta di NetApp, Inc. I diritti di licenza del governo degli Stati Uniti per il Dipartimento della Difesa sono limitati ai diritti identificati nella clausola DFARS 252.227-7015(b) (FEB 2014).

#### **Informazioni sul marchio commerciale**

NETAPP, il logo NETAPP e i marchi elencati alla pagina<http://www.netapp.com/TM> sono marchi di NetApp, Inc. Gli altri nomi di aziende e prodotti potrebbero essere marchi dei rispettivi proprietari.